# **Where do AFNI Datasets Come From?**

- Method 1: Create datasets with program **to3d** or **Dimon** ★ **to3d** can work with "raw" image files – if you are clever enough – we will not talk about that in this presentation
	- ★ **Dimon** will work with DICOM formatted image files, and will run **to3d** for you, after it organizes the images
- Method 2: Realtime input from an external image source program (e.g., directly from scanner's reconstructed images)
	- ★ **Dimon** can read image files output by realtime EPI reconstruction, check them for various errors, then send them into **AFNI** for display and formatting – while image acquisition continues
	- ★ Sample program **rtfeedme.c** can be used to write your own image source program if **Dimon** isn't right for you

# Creating **AFNI** Datasets with Program **Dimon**

- **Dimon** reads DICOM image files and assembles them into AFNI datasets (using program **to3d**)
	- ★ Can also read GEMS 5.x I-files; plus NiFTI and **AFNI** datasets if needed
- The collection of all 2D slice data forms the . BRIK file ★ An **AFNI** dataset *can* contain a single slice
- **Dimon** has many different ways of being run, to deal with different situations that come up in the input files
- But we will only have 2 simple examples (next slides)
- Program **dicom hdr** is used to write out a formatted table of the header information from a DICOM file
	- $\star$  This information can help when there are problems
		- **► Sample output near end of presentation**

**-2-** 

# Example 1 – EPI Time Series

• Switch to the directory with the sample data:

★ **cd ~/AFNI\_data6/EPI\_run1**

• Run this command

★ **Dimon -infile\_prefix 8HR -gert\_create\_dataset**

- The **Dimon** program does these things:
	- Scan the input files (all files with names starting with **8HR**), determines where each 3D volume ends (one TR)
	- Runs **to3d** to assemble all the input files into one **AFNI**  dataset, with 68 3D volumes, each one with 34 slices
	- Saves the dataset with a default prefix name **OutBrick\_run\_003+orig**

• You can choose the output prefix yourself – see next example

# Example 2 – T1-Weighted Anatomical Volume

• Switch to the directory with the sample data:

★ **cd ~/AFNI\_data6/DICOM\_T1**

• Run this command (almost the same as Example 1)

★ **Dimon -infile\_prefix I -gert\_create\_dataset**

- The **Dimon** program fails!
	- The reason: the filenames (**I1000000**, **I1000001**, …) are not in the correct order to make up a 3D volume
	- To see this disorder (chaos 混沌), run command **aiv**  $\mathbf{I}^*$ and scroll through the slices (**aiv** = **A**FNI **I**mage **V**iewer)
- To fix this problem, the **run\_Dimon.csh** script was written
	- To run this script, type **tcsh run\_Dimon.csh**
		- See next slide for script

**-4-** 

#### Example 2 – **run\_Dimon.csh**

**uniq\_images I\*[0123456789] > uniq\_image\_list.txt**

**Dimon -infile\_list uniq\_image\_list.txt \**

 **-gert\_create\_dataset \**

 **-gert\_write\_as\_nifti \**

 **-gert\_to3d\_prefix T1.3D \**

 **-gert\_outdir .. \**

 **-dicom\_org \**

 **-use\_last\_elem \**

 **-save\_details Dimon.details \**

 **-gert\_quit\_on\_err**

### Example  $2 - \text{run}$  **Dimon.csh** – Unique Images

#### **uniq\_images I\*[0123456789] > uniq\_image\_list.txt**

 $Dimon$  -infile\_list uniq\_image\_list.txt

- **e** Example list of input image files exacts a list of files **12. November 2018 and** *unique* **images and** *unique* **images and the set of the set of the set of the set of the set of the set of the set of the set of the set of the set of the set of the set of the set of the set of the s** • From the list of input image files, creates a list of files
- To avoid a problem where systems can output more **1988** - **grade to the copy of the same mage me, but while univient** than one copy of the same image file, but with different names
- The use of **uniq\_images** is not needed in this **Example, but it was needed in some other data from the 1 - Saine scanner**<br> **Dimonstruments and all the scanner of the scanner of the scanner of the scanner of the scanner of the scanner of the scanner of the scanner of the scanner of the scanner of the scanner of the scanner** same scanner

 **-gert\_quit\_on\_err**

**-6-** 

### Example  $2 - \text{run}$  **Dimon.csh** – Sorting Input Files

**uniq\_images I\*[0123456789] > uniq\_image\_list.txt**

**Dimon -infile\_list uniq\_image\_list.txt \**

 **-gert\_create\_dataset \**

 **-gert\_write\_as\_nifti \**

 **-gert\_to3d\_prefix T1.3D \**

```
 -gert_outdir .. \
```
 **-dicom\_org \**

- Tells **Dimon** to organize the image files by the information **Subsequetails a ling in their DICOM headers, rather than by filenames**
- **1** This step usually fixes problem • This step usually fixes problems with slices being out of order when the scanner (or PACS) creates the filenames

#### Example 2 – **run Dimon.csh** – Other Details

**uniq\_images I\*[0123456789] > uniq\_image\_list.txt Dimon -infile\_list uniq\_image\_list.txt \ -gert\_create\_dataset \** -gert write as nifti **<------- -gert\_to3d\_prefix T1.3D \** • Prefix for output dataset-gert\_outdir .. <-------------|• Write in parent directory  **-dicom\_org \ -use\_last\_elem \ -save\_details Dimon.details \ -gert\_quit\_on\_err •** Write NiFTI output

### Other **Dimon** Options

- **-dicom\_org** tells **Dimon** to "organize" the files
	- Which can be used when all the files in one directory might be from different imaging runs and need to be put into different datasets
- **-sort\_method XXX** tells **Dimon** how to sort the files for arrangement in space and time (if **-dicom\_org** does not work)
	- Most useful possibilities for **XXX** are **default** and **acq\_time**
- **-save\_details PREFIX** tells **Dimon** to save the information about how the DICOM files are organized (into a few files whose names start with **PREFIX**)
	- So you can look at this information when there is a problem
	- If you need help from us, we will need these details

**-9-** 

### How to Use **Dimon** at Your Site

- Experiment with the program until it works for your DICOM files
	- Read the help and ask for help on the AFNI message board
- Write a script that makes **AFNI** or NiFTI datasets from the files you get from your scanner
- Keep using that script forever, or until it stops working for you
- Advanced Usage:
	- You can use the "realtime" options (**-rt -host** …) to read DICOM files written out during scanning
	- And **Dimon** will send them into the **AFNI** graphical interface, so you can look at the data and at subject head movement while the subject is still being scanned
	- **AFNI data6/realtime.demos** has 2 examples, with scripts showing how to run **Dimon** sending realtime data to **AFNI**

## Example 3 – Using **dicom\_hdr**

- This program is for finding information in the DICOM header of an image file
	- **dicom hdr I9900000 | more** (in directory DICOM\_T1/)
	- Small part of the output (describes 2D image format)

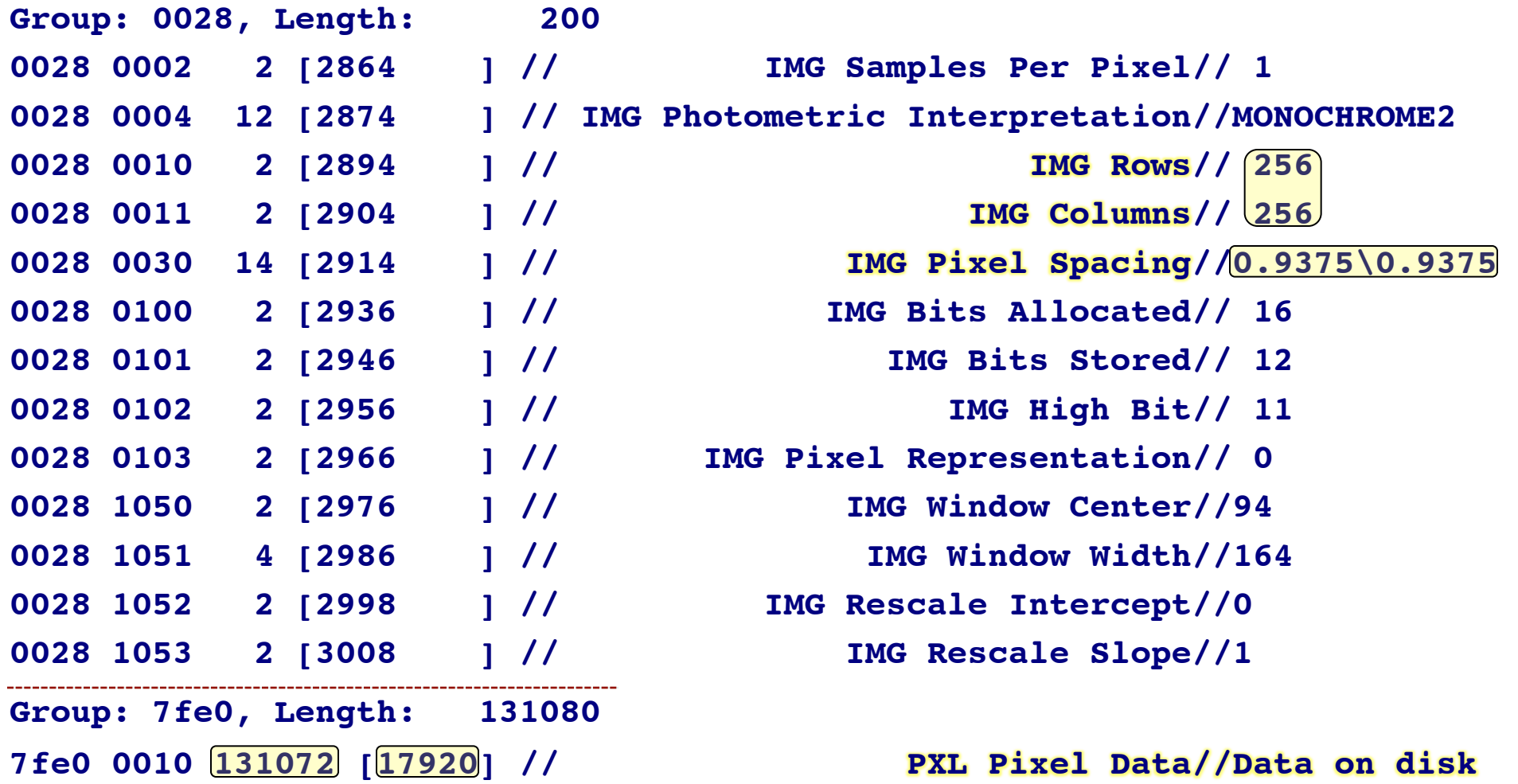

**-11-** 

### Another Program to Try – **dcm2niix**

- **dcm2niix** = DICOM to NiFTI converter
	- **https://www.nitrc.org/projects/dcm2nii/**
	- **https://github.com/neurolabusc/dcm2niix**
- It works with more DICOM formats than Dimon does
	- For example, color images (from perfusion studies)
	- Philips PAR/REC format files
- **dcm2niix** is *not* from the **AFNI** group
	- It is from Chris Rorden at University of South Carolina (USA)
	- Someday *soon*, we will include it with **AFNI** ☺
- One advantage of using **Dimon**
	- Creates datasets (**AFNI** or NiFTI formats) with extra information in the header